## Sachlicher Abschlussbericht des Antrages

"Fellowships für Innovationen in der digitalen Hochschullehre"

# **Verknüpfung von praktischer Durchführung und theoretischem Inhalt: Entwicklung einer Simulationsplattform im Fach Klinische Forschung**

von Prof. Dr. Martin Sieber

Fakultät für Angewandte Naturwissenschaften der Hochschule Bonn-Rhein-Sieg

### Inhalt:

- [1.](#page-2-0) [3](#page-2-0)
- [2.](#page-3-0) [4](#page-3-0)
- [3.](#page-10-0) [1](#page-10-0)1
- [4.](#page-11-0) [1](#page-11-0)2
- [5.](#page-11-1) [1](#page-11-1)2
- [6.](#page-11-2) [1](#page-11-2)2

#### <span id="page-2-0"></span>**1. Einleitung**

Ziel des Projektes war es, die Lehre in dem Fach klinische Forschung durch praxisnahe Simulation und Unterstützung das Selbstlernen zu verbessern. Dazu wurde die Simulationsplattform **Vi**rtuelles **M**onitoring **P**rogramm (**ViMP**), basierend auf einer datenbankgestützten Online-Plattform, realisiert, sowie Formate, die das Selbstlernen und die Nachbereitung der Vorlesungen unterstützen bereitgestellt.

Klinische Forschung, die Forschung am Menschen, ist ein wesentlicher Teil der biomedizinischen Forschung und ein unterschätzter Arbeitsmarkt für Absolventen der Lebenswissenschaften. In Deutschland werden zurzeit mehr als 4.300 klinische Studien durchgeführt<sup>'</sup>. . Neben der Neuentwicklung von Arzneimitteln sind klinische Studien unverzichtbar, um den Einsatz von Arzneimitteln und Therapien zu optimieren und zu verbessern. Dabei kann es notwendig sein, dass eine Studie mit mehreren 10.000 Patienten durchgeführt werden muss<sup>1</sup>.

Aufgrund dieser Komplexität von klinischen Studien sind die Verantwortungen in der Studiendurchführung häufig aufgeteilt. Eine Institution (der Sponsor) ist verantwortlich für die gesamte Studiendurchführung; die Behandlung von Patienten obliegt den sogenannten Studienärzten oder Prüfern an Prüfzentren<sup>2</sup>.

3 Eine wichtige Rolle in der Studiendurchführung nehmen die sogenannten klinischen Monitore oder "Clinical Research Associates (CRAs)" ein. CRAs übernehmen als Mitarbeiter des Sponsors die Kommunikation mit den Prüfärzten oder Prüfzentren und spielen damit eine wichtige Rolle in der Qualitätssicherung von klinischen Studien. So überprüfen sie beispielsweise die ordnungsgemäße Versuchsdurchführung an den Studienzentren. Eine zentrale Tätigkeit dabei ist der Datenabgleich der Patientenakten als Quelldaten mit den elektronisch gespeicherten Studiendaten (sogenannte "*Source Data Verification*")<sup>2</sup>. CRAs stellen bei klinischen Studien nicht nur einen großen Mitarbeiterkreis, sondern diese Position ist sind auch der Ausgang für eine Berufsstart in die klinische Forschung. Dieser Umstand

bildet sich auch darin ab, dass ein relevanter Anteil der Absolventen der Hochschule Bonn-Rhein-Sieg (H-BRS) der Studiengänge B.Sc. Applied Biology und M.Sc. Biomedical Science eine Tätigkeit in der klinischen Forschung gefunden haben; initial häufig als CRA. Der praktische Aspekt dieser Rollen kann aber bisher nur sehr artifiziell in der Hochschullehre gelehrt werden und dies nur verbunden mit einem hohen logistischen Aufwand.

#### <span id="page-3-0"></span>**2. Beschreibung der Lernidee und Umsetzung**

Die Lehre im Fach "klinische Forschung" stellt Studierende vor die Herausforderung, sich Wissen und Fähigkeiten aus unterschiedlichen Wissensgebieten anzueignen und diese zu verknüpfen. Um Studierende darin zu unterstützen und die Motivation für dieses Fach zu steigern, wurde eine Simulationsplattform basierend auf einer datenbankgestützten Online-Plattform realisiert. Dazu werden Eingabemasken und Datenbanken auf der Basis von Open Source-Software entwickelt und implementiert. Mittels dieser Simulationsplattform können jetzt Studierende verschiedene Aspekte der Durchführung von klinischen Studien selbst als Simulation durchführen und auf Hintergrundinformation wie Lehrinhalte oder Richtlinien zurückgreifen. Eine solche Simulationssoftware für Klinische Studien existierte bisher nicht. Die Simulationsplattform wird eine praxisnähere Lehre in dem Fach erlauben und somit auch die Hochschule Bonn-Rhein-Sieg als Standort für Ausbildung im Bereich klinische Forschung stärken.

Im Rahmen dieses Projektes konnten die beiden geplanten Bausteine der Simulationsplattform umgesetzt werden. Zum einen wurden, die zur Verbesserung der Möglichkeit des Selbstlernen gedachte Elemente wie Quizzes, Glossar erstellt. Diese stehen ab dem Sommersemester 2019, in dem an der Hochschule Bonn-Rhein-Sieg benutzen Lernprogram LEA, für Studierende des B.Sc. Applied Biology zur Verfügung. Zum anderen, aber die in der Umsetzung deutlich aufwändigeren Simulationsbausteine für **Vi**rtuelles **Monitoring Programm (ViMP), welches es erlaubt die Rolle des "Clinical Research** 

4

Associate (CRA)" zu simulieren. Mit Hilfe dieses Programms können wesentliche Aspekte der Tätigkeit von CRAs abgebildet werden, wie die Überprüfung der Patientenakten ("Source Data Review"), die Validierung der elektronisch gespeicherten Studiendaten mit den Patientenakten ("Source Data Verification") oder Überprüfung Studienakten am Studienzentrum ("Investigator Site File Review")

In dem Programm wurden Benutzeransichten für Lehrende und Studierende entwickelt (Abbildung 1). Die Simulation wird für über ein Dashboard durch den Lehrenden gesteuert. Als zweite Benutzeransicht gibt es die Studierenden Sicht, in welcher alle für die Tätigkeit des klinischen Monitor notwendigen Dokumente angezeigt und bearbeitet werden können (z. B. Source Data Verification, Source Date Review, Adverse Event Reporting oder Investigator Site File Review).

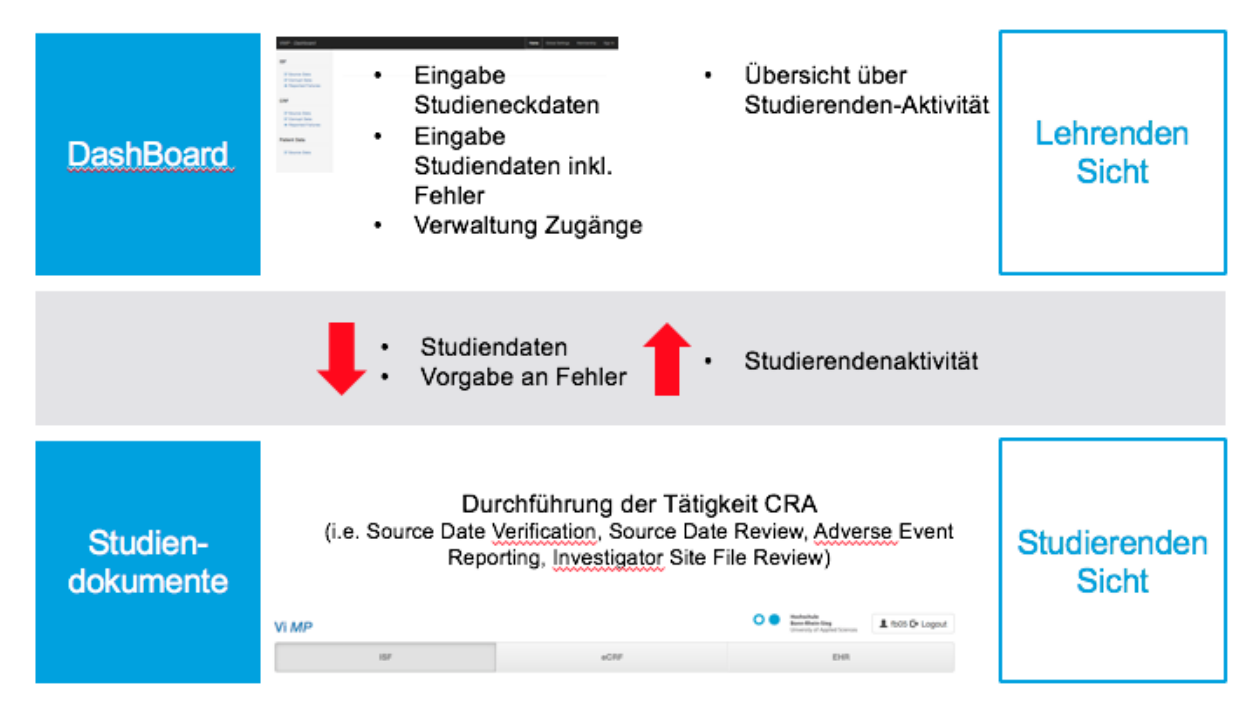

**Abbildung 1: Übersicht über die Struktur des Simulationsbaustein Virtuelles Monitoring Programm (ViMP).**  Das Programm bietet zwei User Interfaces eines für den Studierenden um die Tätigkeit als CRA zu simulieren. Und eine Lehrenden Sicht oder Lehrenden Dashboard um die Eckpunkte der Studiensimulation einzugeben bzw. die Studierenden-Aktivitäten umbersehen zu können.

Ein zentraler Aspekt des **Lehrende Dashboard** ist die Eingabe der Daten der Studiendokumente (Abbildung 2). Im Detail werden im Lehrenden Dashboard die Daten für den Studienakten "*Investigator Site File* (ISF)", die digitalen Patientendaten in den Case Report Forms (CRFs) und die virtuellen Patientenakten (electronic Health Record EHR),

als Quelldaten eingegeben. Dabei ist wichtig, dass die Daten zum einen in der "korrekten" Version als auch eine fehlerhafte Version eingegeben werden können. Dies dient dazu, dass Studierende in der Simulation Fehler in der Dokumentation aufdecken können. Alle Daten werden aus der Lehrenden *Dashboard* in die individuellen Studiendokumente für die Studierenden überführt.

Ein weiterer Aspekt des Lehrenden *DashBoards* ist die Zugangskontrolle. Für die Zugangskontrolle werden Nutzername und Passwort für die Studierenden in dem System angelegt; somit wird auch für jeden Studierenden eine eigene Studie mit einem Set individueller Studiendokumente angelegt.

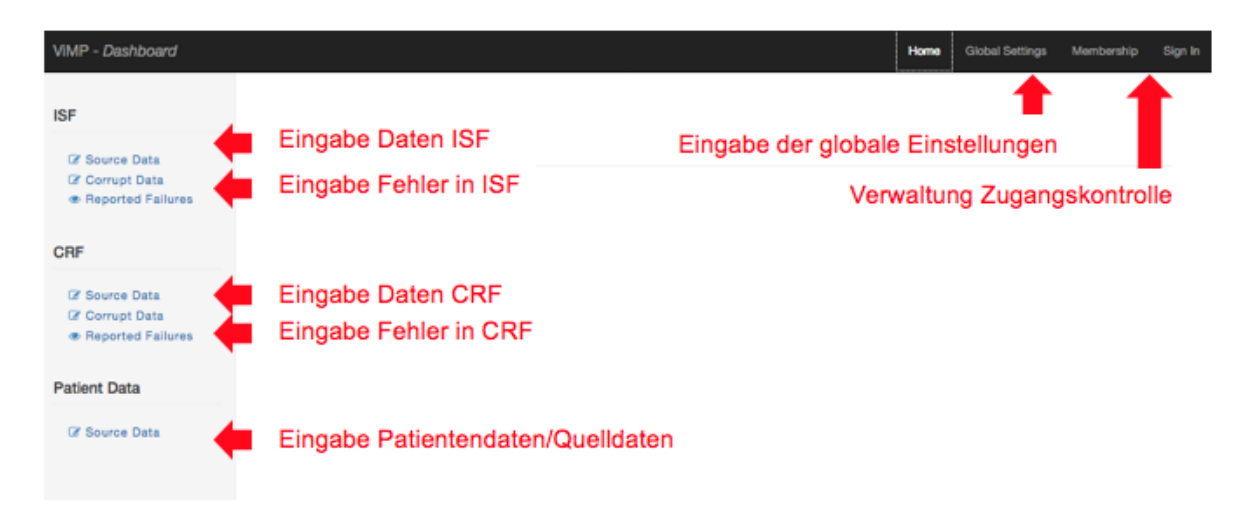

**Abbildung 2: Lehrenden DashBoard: dient der zentralen Steuerung wie Dateneingabe,** Zugangsverwaltung, zentrale Einstellungen und Auswertung der Studierenden Aktivität. CRF (Case Report Forms als digitalen Patientendaten) ISF (Investigator Site File als Studienakten)

Wichtig für die Studiensimulation sind die globalen Einstellungen, ebenfalls im Lehrenden Dashboard angelegt (Abbildung 3). Mit dieser werden die einzelnen Studienparameter, wie Studienstart und Studienende, Anzahl der Patienten und Datum der einzelnen Visiten, vorgegeben. Nur über dieses System ist gewährleistet, dass den Studierenden zu jedem Zeitpunkt nur Aktivitäten dargestellt bzw. zur Bearbeitung freigegeben werden, die in der virtuellen Studie schon stattgefunden haben. Somit ist es in der Simulation möglich, wie in einer echten Studie, eine Abfolge von Patienten Visiten und Monitor Visiten darzustellen.

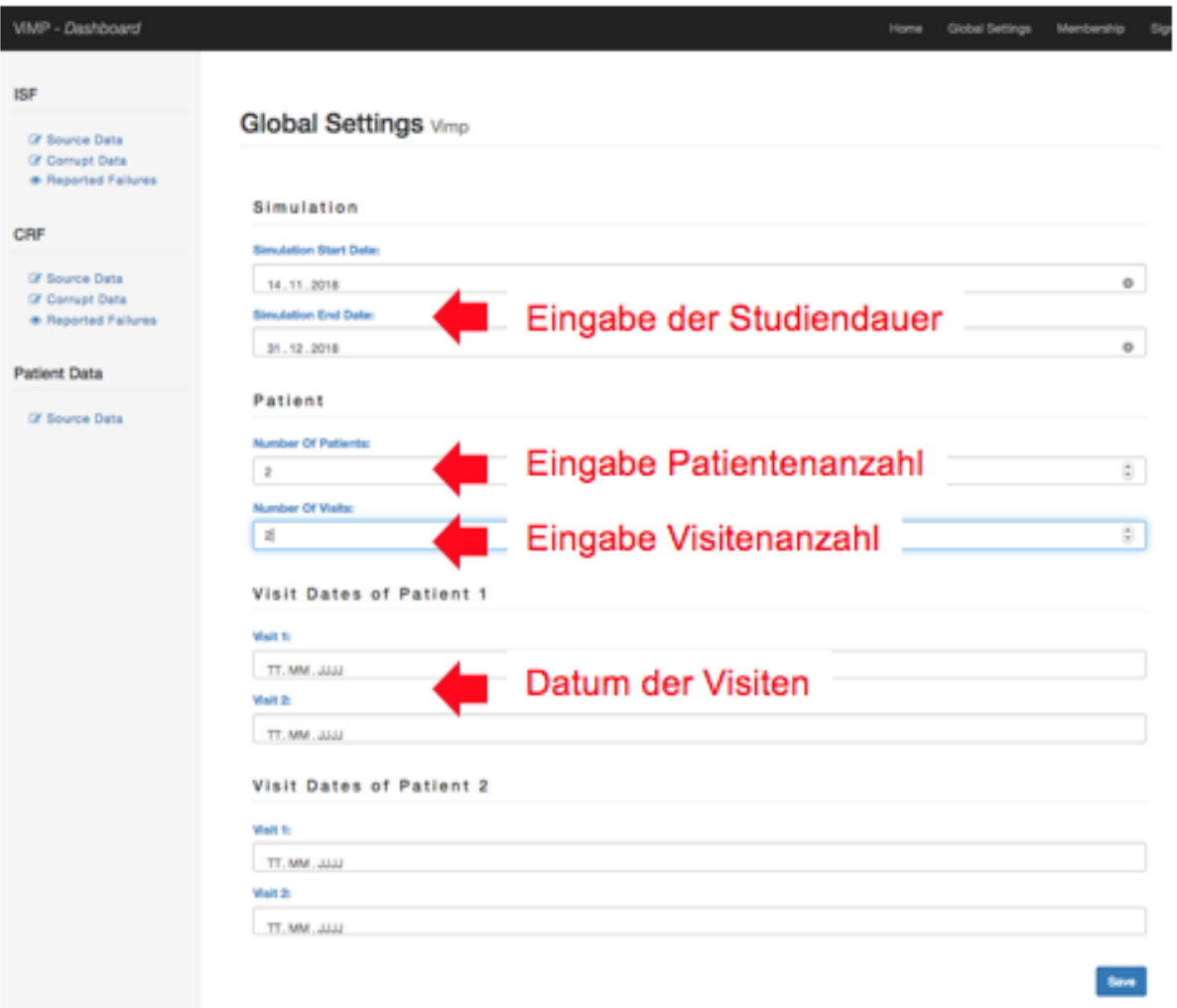

**Abbildung 3: Globalen Einstellungen werden die Eckpunkte der Simulation wie: Eingabe von Studienstart und Studienende, Anzahl der Patienten und Datum der einzelnen Studien Visiten.** 

**Studierende Sicht auf der Dokumenten Ebene:** Für die Simulation der CRA Tätigkeit sind die Dokumente wie *Investigator Site File* (ISF), Case Report Forms (CRF) und die virtuellen Patientendaten (Electronic Health Record (EHR)) notwendig (Abbildung 4). Aus diesen Dokumenten wurden elektronische Masken erstellt, in die aus dem Lernenden Dash-Board die jeweiligen Daten eingespielt werden können. So ist es möglich, dass für jeden Studierenden durch das System ein eigenes Set an Dokumenten angelegt werden kann. Jedes dieser Dokumente kann durch den Studierenden in der Kopfleiste ausgewählt und bearbeitet werden (Abbildung 4). Zum Beispiel der *Investigator Site File* (vgl. Abbildung

4), welcher eine Reihe von Dokumenten die für die Studiendurchführung angelegt bzw. deren Korrektheit und Aktualisierung durch den CRA überprüft werden muss, beinhaltet. Die Studierenden können in dem Log fehlerhafte Informationen durch Anklicken markieren und am Ende jedes Logs die fehlerhaften Informationen kommentieren

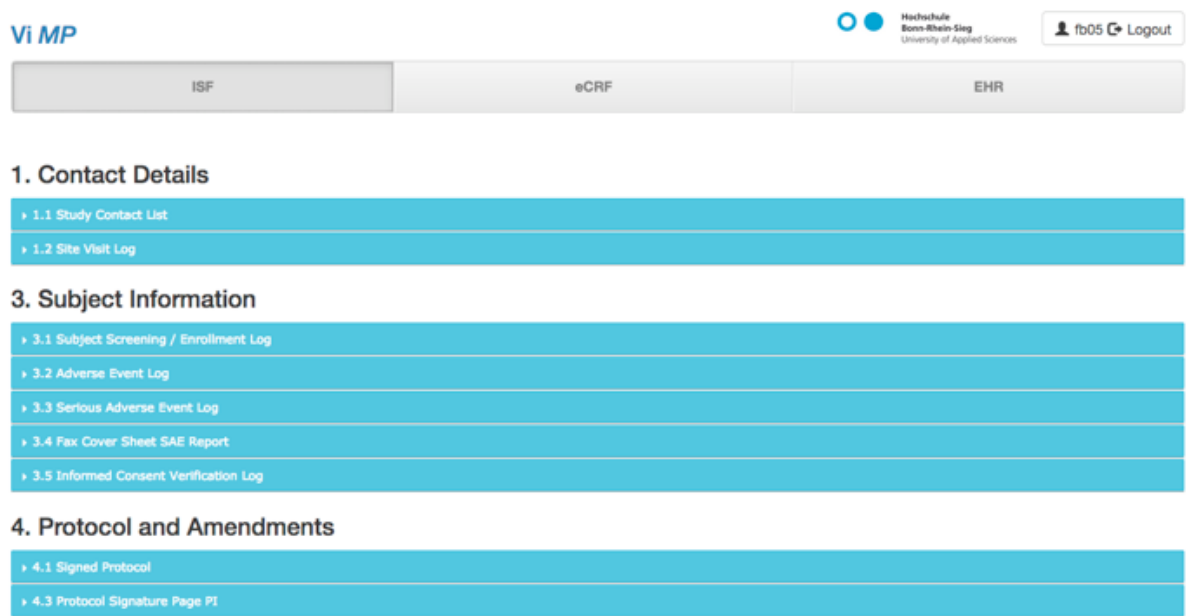

**Abbildung 4: Übersicht der Studierenden Ansicht am Beispiel des Investigator Site File.** In der Kopfleiste kann der Studierende zwischen Investigator Site File (ISF), Case Report Forms (CRF) und die virtuellen Patientenakten (Electronic Health Record (EHR)) auswählen. In der Investigator Site File sind die verschiedenen notwendigen Studiendokumente angelegt.

Ein Beispiel hier ist das sogenannte Adverse Event Log (Abbildung 5). In diesem Dokument werden unerwünschter medizinische Ereignisse vom Studienarzt oder Prüfzentrum während der Studiendurchführung dokumentiert. Wie in Abbildung 5 dargestellt, wurden in diesem Beispiel drei möglicherweise fehlerhaft Informationen von einem Studierenden markiert. Diese Anmerkung durch den Studierenden wird zentral im Lehrenden Dashboard erfasst und ist über alle Studierenden hinweg vergleichbar. Fehlerhafte Information zum Beispiel im Case Report Forms (CRF) in können nur durch den Vergleich zum Beispiel mit den Quelldaten (*Electronic Health Record* EHR) erkannt werden. Aus diesem Grund ist die parallele Bereitstellung aller Studiendokumente für den Lernenden erforderlich.

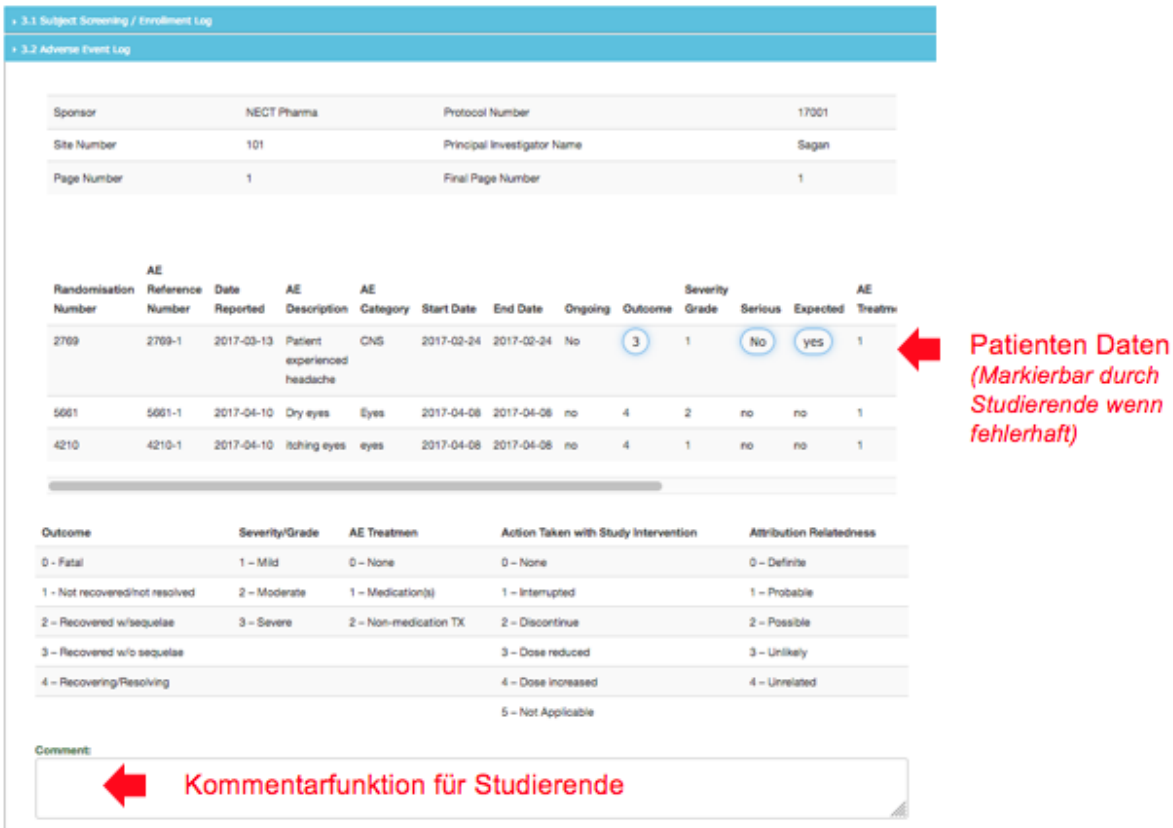

**Abbildung 5: Beispiel für einen Adverse Event Log.** Jeder Wert kann bei Unstimmigkeit durch Studierende markiert werden, wie es bei den blau eingekreisten Werten "3", "no" und "yes" erfolgt ist. Zusätzlich können in dem Kommentarfeld Fehler kommentiert werden.

Wie oben erwähnt, ist die sogenannte Source Date Verification eine wichtige Tätigkeit für CRAs; dabei wird überprüft, ob die Quelldaten aus der Patientenakte (EHR) korrekt in die klinische Datenbank (Case Report Forms (CRF)) übertragen wurde. Auch die Case Report Forms (CRF) in ViMP wurden den kommerziell erhältlichen klinischen Studiendatenbanken in Struktur und Funktion nachgebildet, um so die Simulation für die Studierenden möglichst praxisnahe zu gestalten. In der Simulation kann der Studierende den Patienten und dessen jeweilige Visite auswählen. Dabei ist wichtig zu betonen, dass er nur Patienten Visiten sieht welche bereits erfolgt sind bzw. Patienten die zu dem Zeitpunkt der Monitoring Visite in die Studie eingeschlossen wurden. Korrekt übertragen Informationen kann der Studierende in Grün markieren, fehlende Informationen oder Informationen, die nicht den Quelldaten entsprechen in Rot (Abbildung 6). Dies würde auch so in der täglichen Praxis durch den CRA erfolgen.

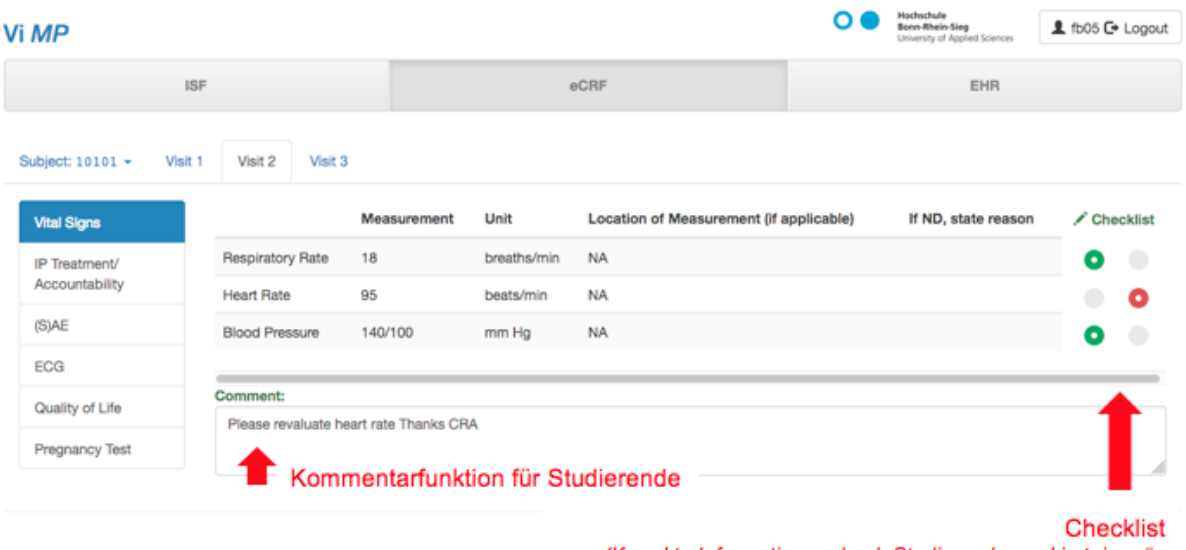

(Korrekte Informationen durch Studierende markiert in grün Fehlerhafte Informationen durch Studierende markiert in rot)

**Abbildung 6: Beispiel eines Case Report Forms** für Patienten 10101 an Visite 2. Studierender konnte Atemfrequenz und Blutdruck verifizieren; angedeutet durch die grüne Markierung. Bei dem Wert für Puls wurde eine Abweichung festgestellt und korrekt mit rot markiert.

Die Umsetzung der Simulation erfolgte mit dem an der Hochschule Bonn-Rhein-Sieg entwickelten Javascript Framework  $ccm$  (Client-side Component Model)<sup>3,4</sup>. Auf der Basis von Webstandards und den aktuellsten Webtechnologien wie JavaScript, HTML und CSS ermöglicht ccm die Softwareentwicklung mit Webkomponenten nach dem Lego-Prinzip. So wurden für die Simulation zunächst die benötigten "Bausteine" bzw. Webkomponenten entwickelt. Der größte Mehrwert des Komponenten-Prinzips von ccm ist, dass jede einmal entwickelte Komponente in sich eine abgeschlossene Einheit bildet und eine bestimmte Funktionalität implementiert. Diese Einheiten, Bausteine oder auch Komponente können dann in beliebigem Kontext genutzt werden. Somit sind diese universell einsetzbar und wiederverwendbar. Sowohl das Framework als auch die für die Simulation entwickelten Unterkomponenten sind freie Software und stehen unter MIT-Lizenz und sind auf GiHub, einem Onlinedienst für Software-Entwicklungsprojekte, frei zugänglich.

Der erstmalige Einsatz von ccm im Rahmen dieses Projekts hat gezeigt, dass durch das Komponenten-Prinzip komplexe Web- und Simulationsanwendungen mit geringem Personal in relativ kurzer Zeit entwickeln lassen. So steht die Simulation in einer ausreichend ausgereiften Version zur Verfügung, so dass im WS 2019/20 ein erster Testlauf mit den Studierenden durchgeführt werden kann.

Für den langfristigen, reibungslosen Einsatz wären jedoch Updates, Wartung und Fehlerbehebungen von großer Bedeutung, was aber über den Rahmen dieses Projektes hinausgeht.

#### <span id="page-10-0"></span>**3. Was sind die gewonnenen Erkenntnisse**

Bei den gewonnenen Erkenntnissen ist zwischen der inhaltlichen, der technischen und der organisatorischen Umsetzung zu differenzieren.

Inhaltlich hat sich gezeigt, dass das Projekt in Umfang und Komplexität umsetzbar war. Die ersten Tests zeigen, dass die Simulation einen Mehrwert erwarten lassen. Zum einen können die Studierenden die tatsächliche Tätigkeit simulieren, zum anderen kann von Lehrenden durch das *Dashboard* tatsächlich nachverfolgt werden, welche Fortschritte Studierende machen und somit individuell interveniert werden.

Technisch hat sich gezeigt, dass der im Rahmen des BMBF-Projektes "Work & Study" (BMBF-Förderkennzeichen 16OH21056) an der Hochschule Bonn-Rhein-Sieg entwickelten JavaScript Framework CCM (Client-side Component Model) sich sehr gut für eine effiziente Umsetzung eignet.

Organisatorisch zeigt sich, dass ein Jahr für die Umsetzung eines solchen Softwarepaketes sehr knapp bemessen ist. Insbesondere die Testphase, die noch nicht abgeschlossen ist, musste sehr kurz angelegt werde.

11

#### <span id="page-11-0"></span>**4. Inwieweit wurde die Lehrinnovation verstetigt?**

Verstetigung stellt insbesondere im Hochschulkontext mit beschränkten Mitteln und Personalstellen eine Herausforderung dar, die nur begrenzt sichergestellt werden kann. Ein zentraler Baustein ist dabei die Umsetzung in dem Rahmen des JavaScript Framework CCM (Client-side Component Model). Dieses CCM Framework wurde bewusst eingesetzt worden, da dessen Architektur auch für zukünftige Software Versionen kompatibel sein wird. Somit ist die Notwendigkeit für Anpassungen reduziert, so dass eine lange Einsatzzeit der Software erwartet werden kann.

#### <span id="page-11-1"></span>**5. Danksagung**

Für die Förderung im Rahmen die Fellowships gilt der Dank dem Stifterverband und dem Ministerium für Innovation, Wissenschaft und Forschung des Landes Nordrhein-Westfalen. Besonderer Dank gilt Frau Tea Kless. Sie hat die Simulation sehr effizient programmiert und damit die Umsetzung in dem knappen Zeitrahmen erst ermöglichte, sowie Frau Ann-Marie Lukas die mit ihrem Fachwissen als Senior CRA das Projekt inhaltlich wesentlich vorantreiben konnte.

#### <span id="page-11-2"></span>**6. Literatur**

- 1. National Library of Science: ClinicalTrials.gov: [https://clinicaltrials.gov](https://clinicaltrials.gov/) (Zugriff 15.05.2019)
- 2. Karen E Woodin el al [The CRA's Guide to Monitoring Clinical Research, Third](http://www.amazon.com/gp/product/1930624603/ref=as_li_tl?ie=UTF8&camp=1789&creative=9325&creativeASIN=1930624603&linkCode=as2&tag=clinicalresearchassociatecra-20&linkId=WP35VV2EUF6CFLQ5)  [Edition.](http://www.amazon.com/gp/product/1930624603/ref=as_li_tl?ie=UTF8&camp=1789&creative=9325&creativeASIN=1930624603&linkCode=as2&tag=clinicalresearchassociatecra-20&linkId=WP35VV2EUF6CFLQ5) CenterWatch Boston MA USA
- 3. Kaul, M.; Kless, A.; Bonne, T.; Rieke, A. (2017) Game Changer for Online Learning Driven by Advances in Web Technology ; in: Proc. E-Learning 2017, Multi Conference on Computer Science and Information systems (MCCSIS), Lisboa, Portugal, July, 2017.
- 4. Kaul, M. (2018) Student Activation in iOER Maker Spaces, Accepted Full Paper; in: Auer, M.E., Tsiatsos, T. (eds.): The Challenges of the Digital Transformation

in Education - Proc. of the 21st Int. Conf. on Interactive Collaborative Learning (ICL 2018) - Volume 2, Springer-Verlag, Berlin, Heidelberg, New York.